# **Ferramenta de configuração de**

2022

**sistemas O-PAS**

Libanio Carlos de Souza Diretor Presidente Nova Smar S/A

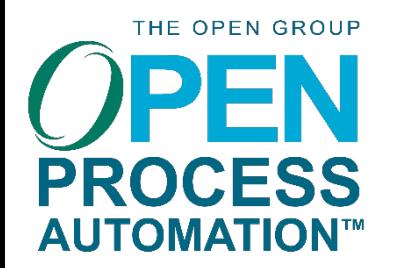

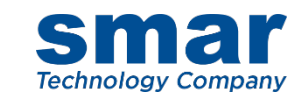

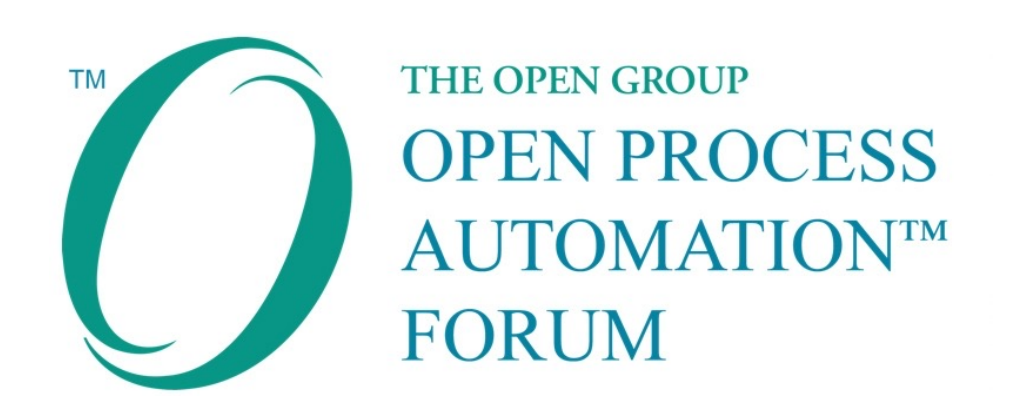

# **Focado no desenvolvimento de uma arquitetura de controle de processo baseada em padrões, aberta, segura e interoperável**

*O Fórum é um grupo baseado em um consenso de usuários finais, fornecedores, integradores de sistemas, organizações de padrões e acadêmicos.*

*Ele aborda questões técnicas e comerciais para automação de processos.*

THE OPEN GROUP **PROCESS AUTOMATION™** 

# **ARQUITETURA do O-PAS**

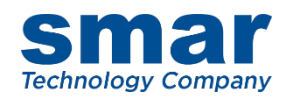

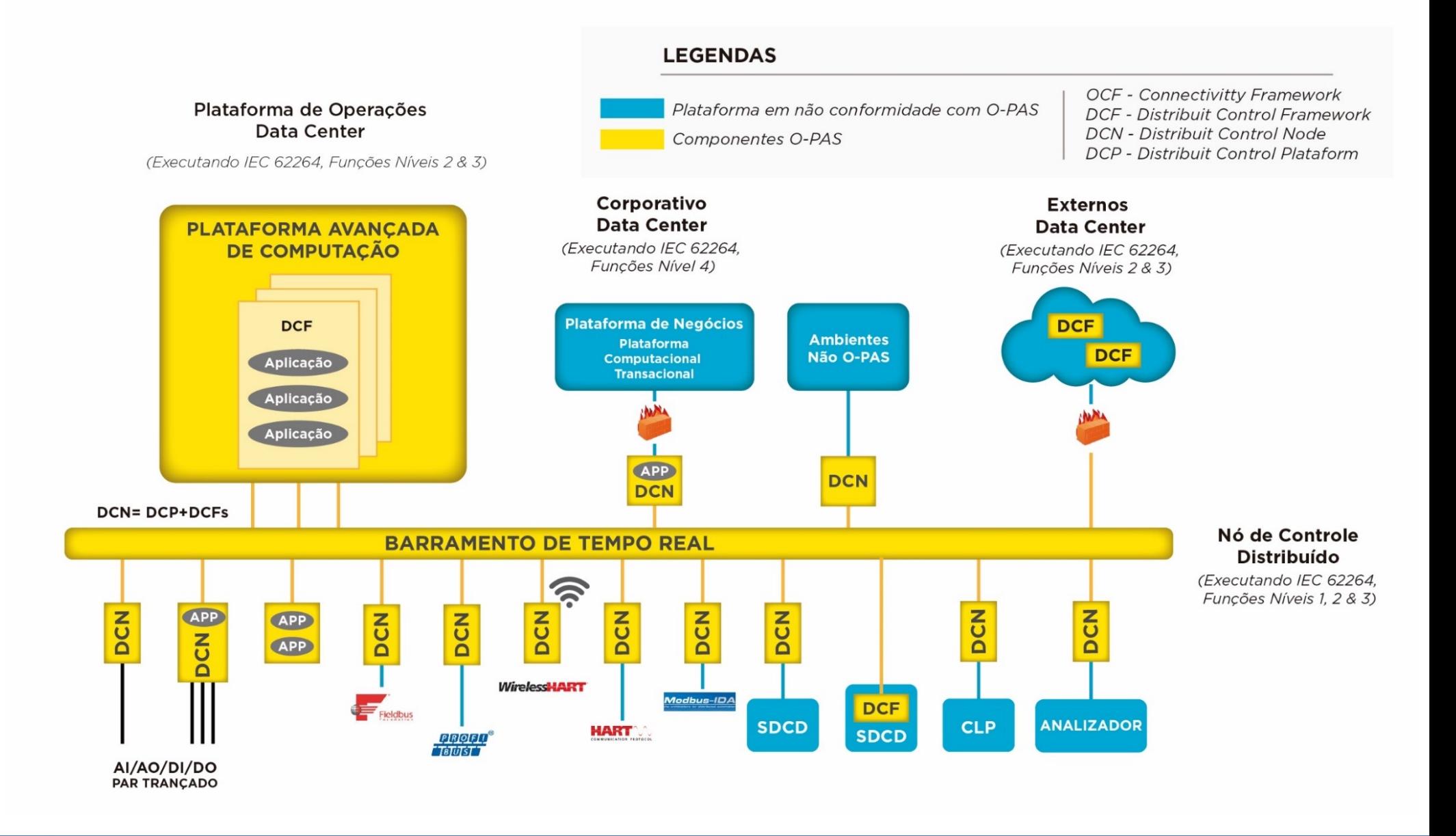

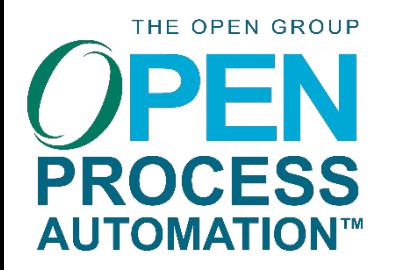

# BLOCOS FUNCIONAIS

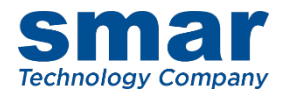

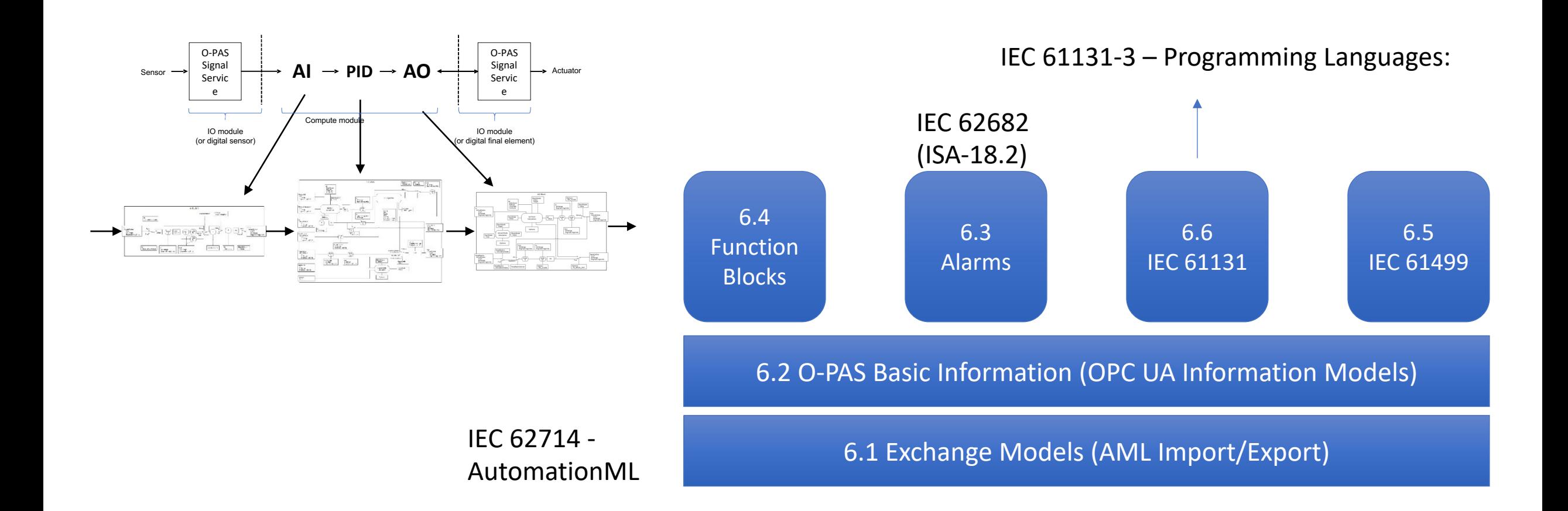

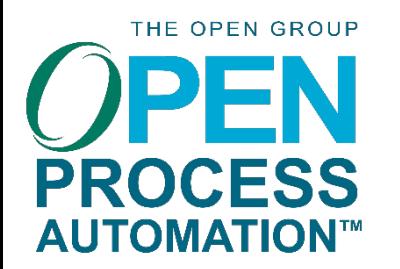

# AML - PORTABILIDADE

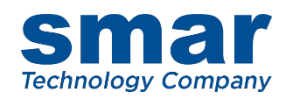

# Portabilidade de configuração do sistema de controle

Troca de informação de configuração entre sistemas e ferramentas de fornecedores diferentes

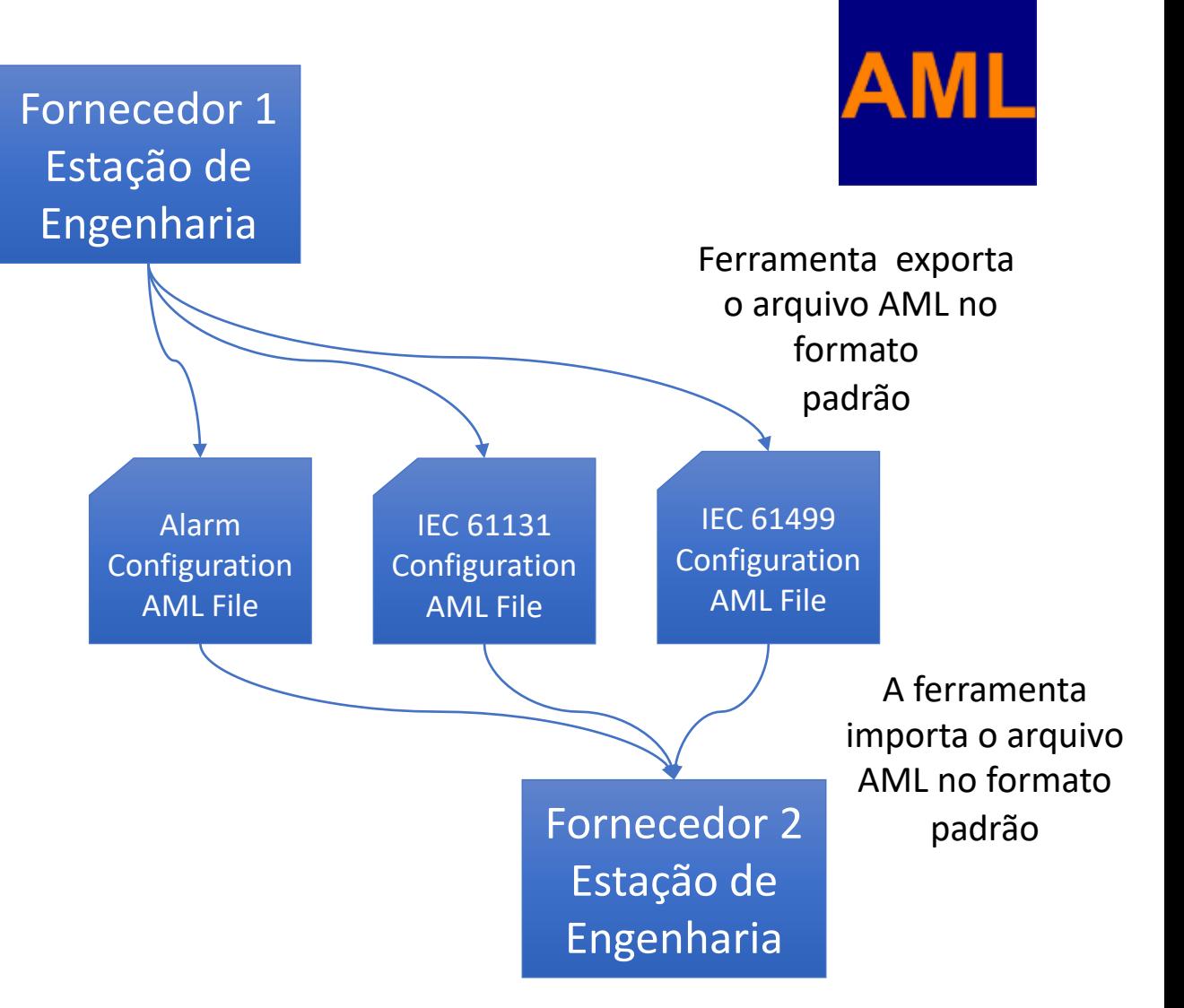

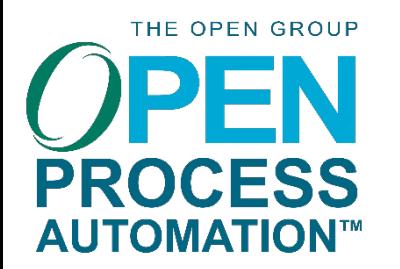

# Smar DCN

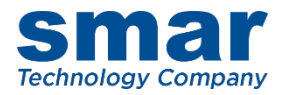

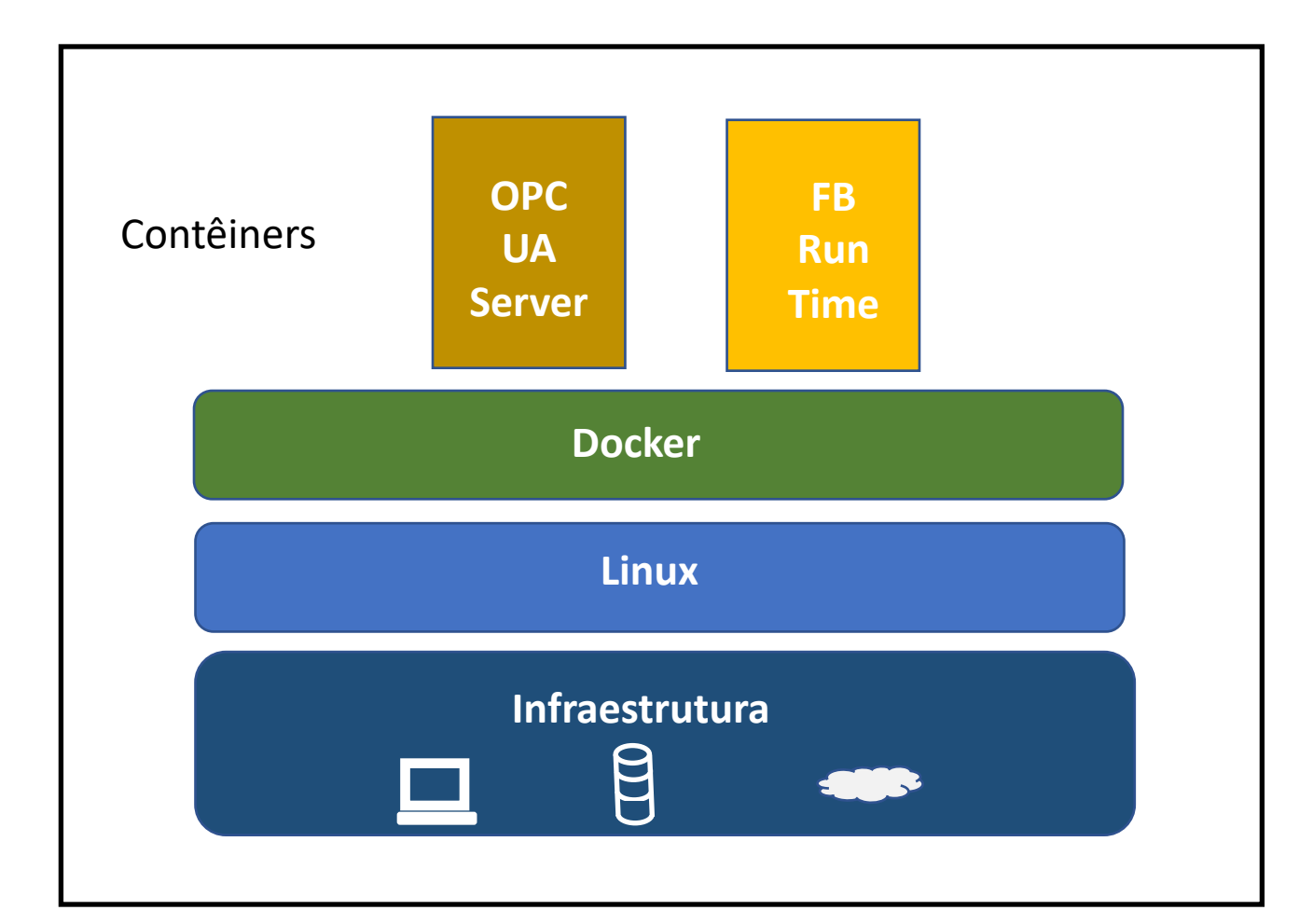

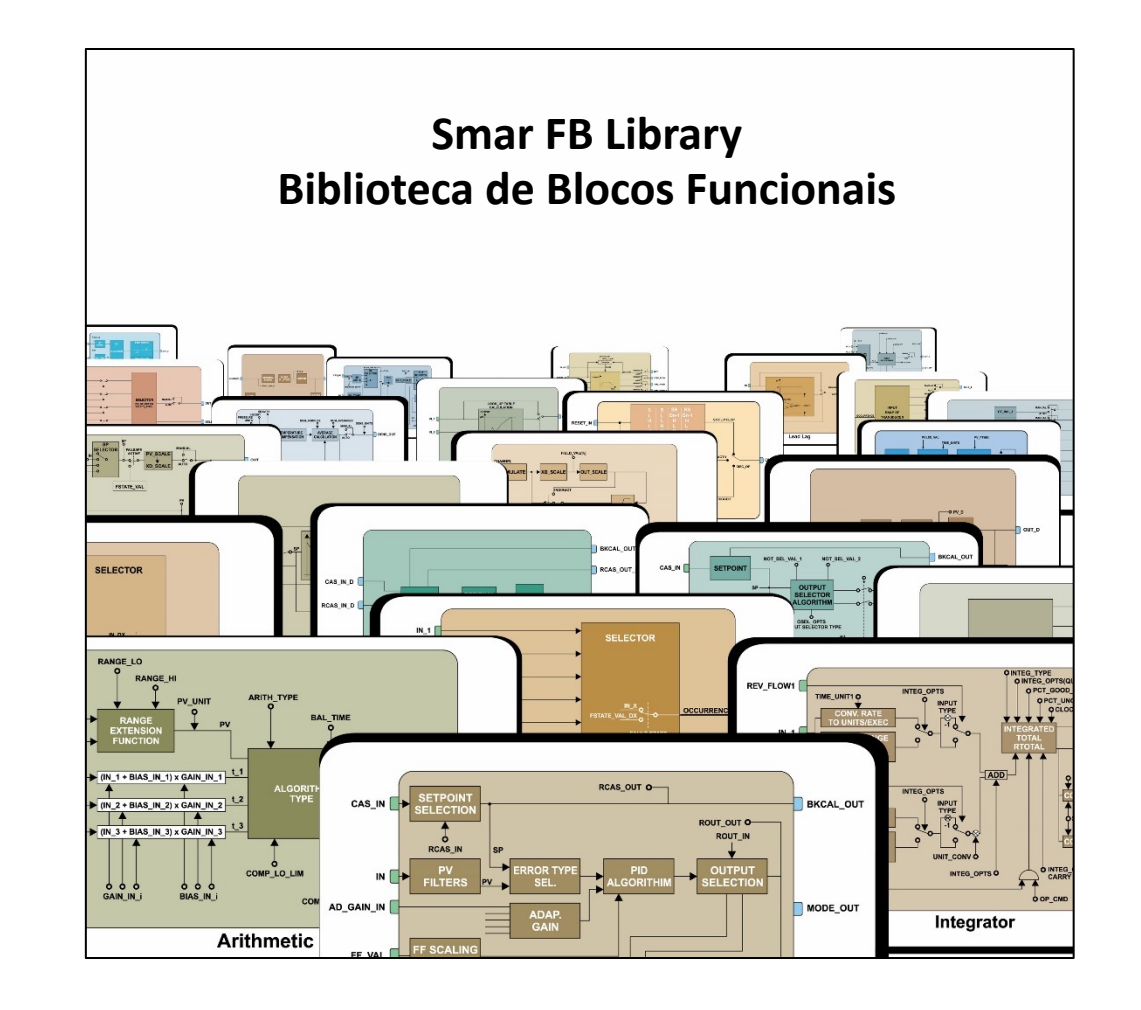

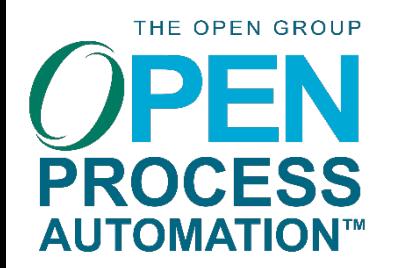

CONFIGURAÇÃO O-PAS

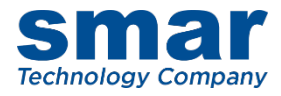

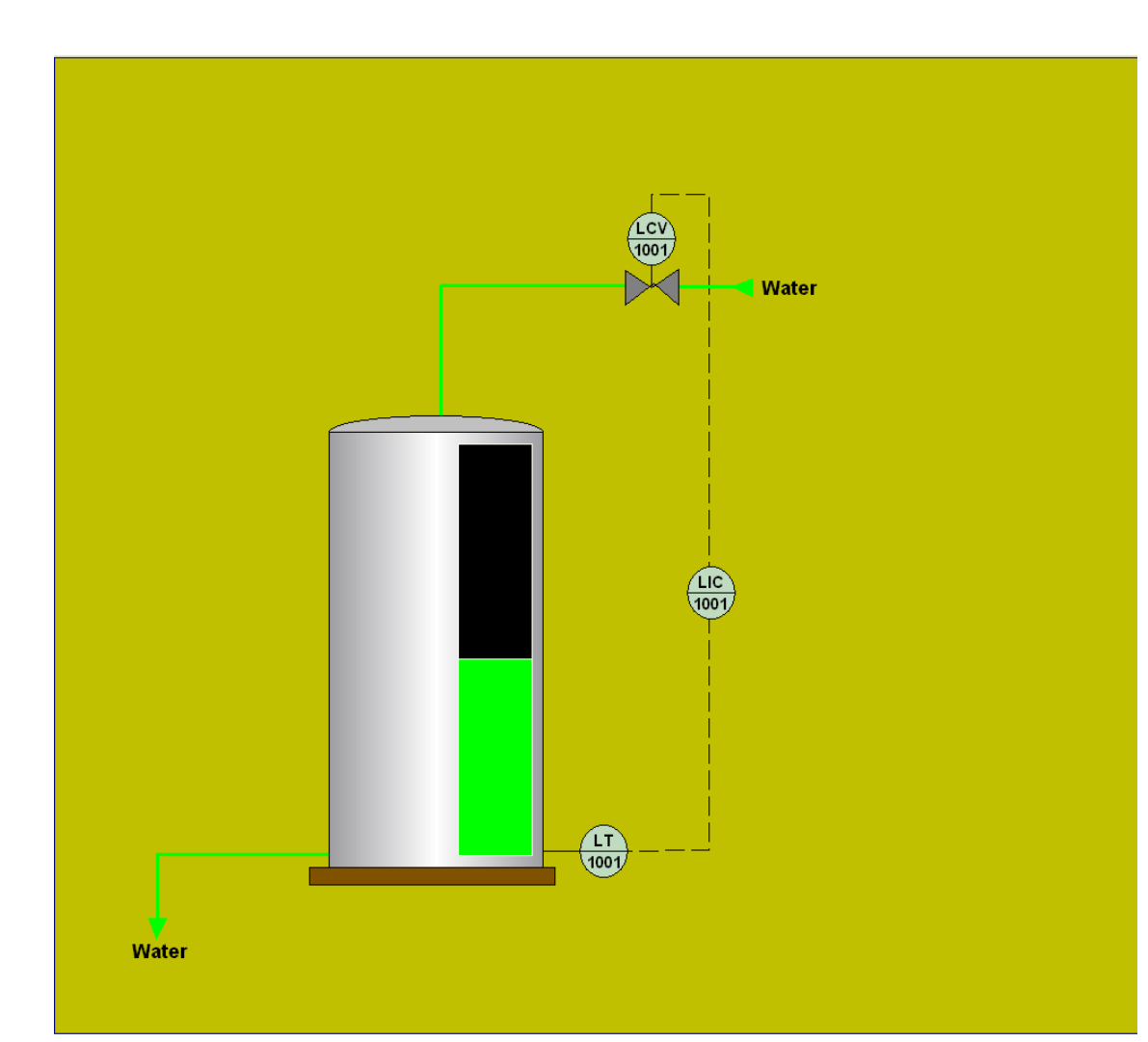

**P&ID diagram Tank 1001 level control**

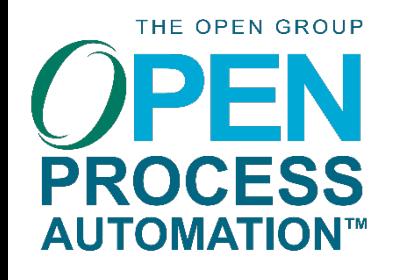

# CRIANDO UM PROJETO

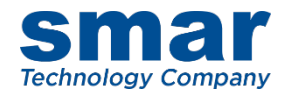

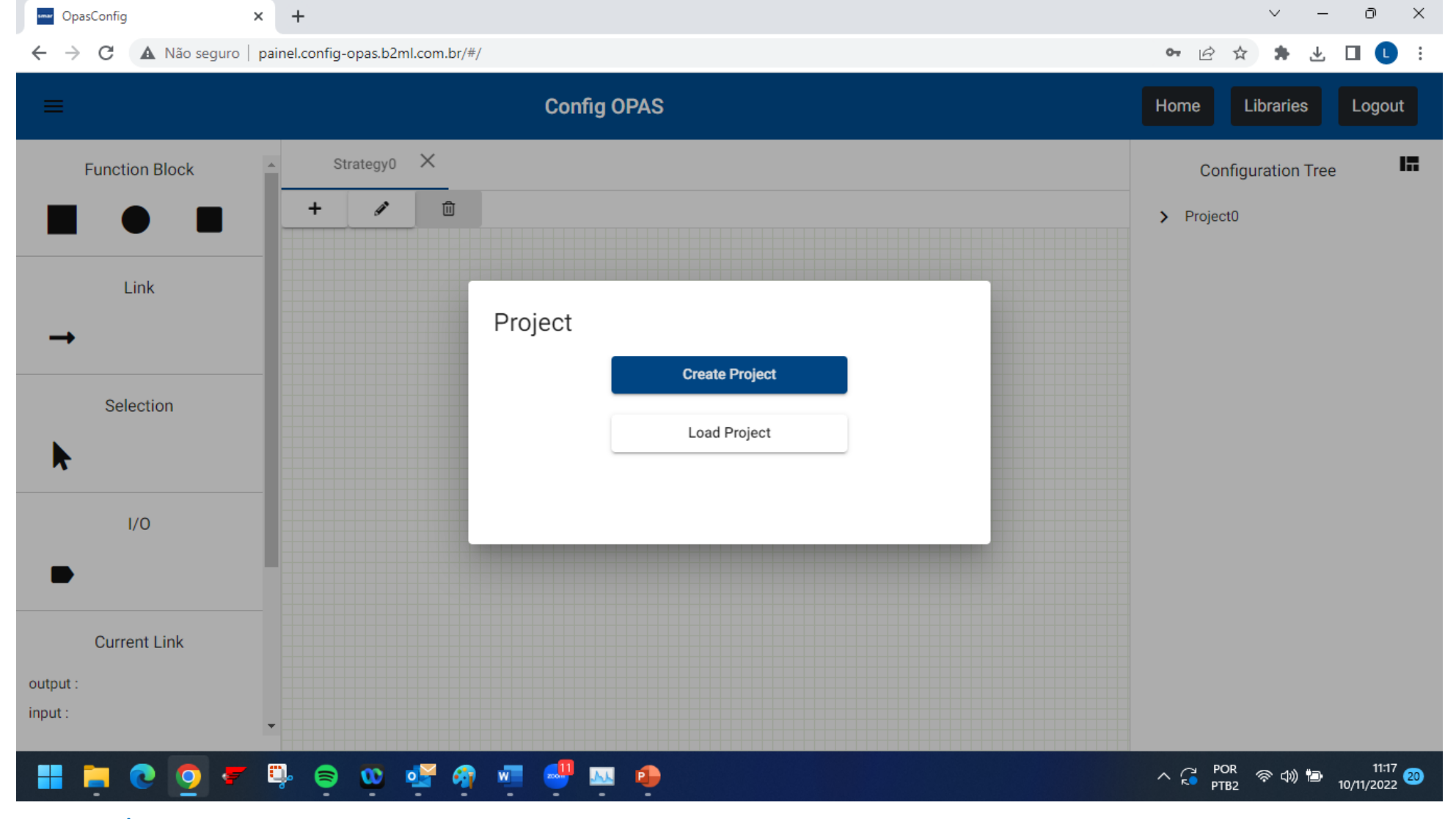

Output - AliasTag = LCV-1001

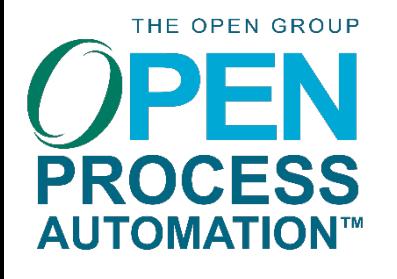

# SELECIONANDO BLOCOS DA BIBLIOTECA DE BLOCOS

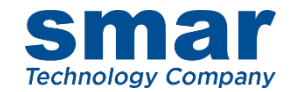

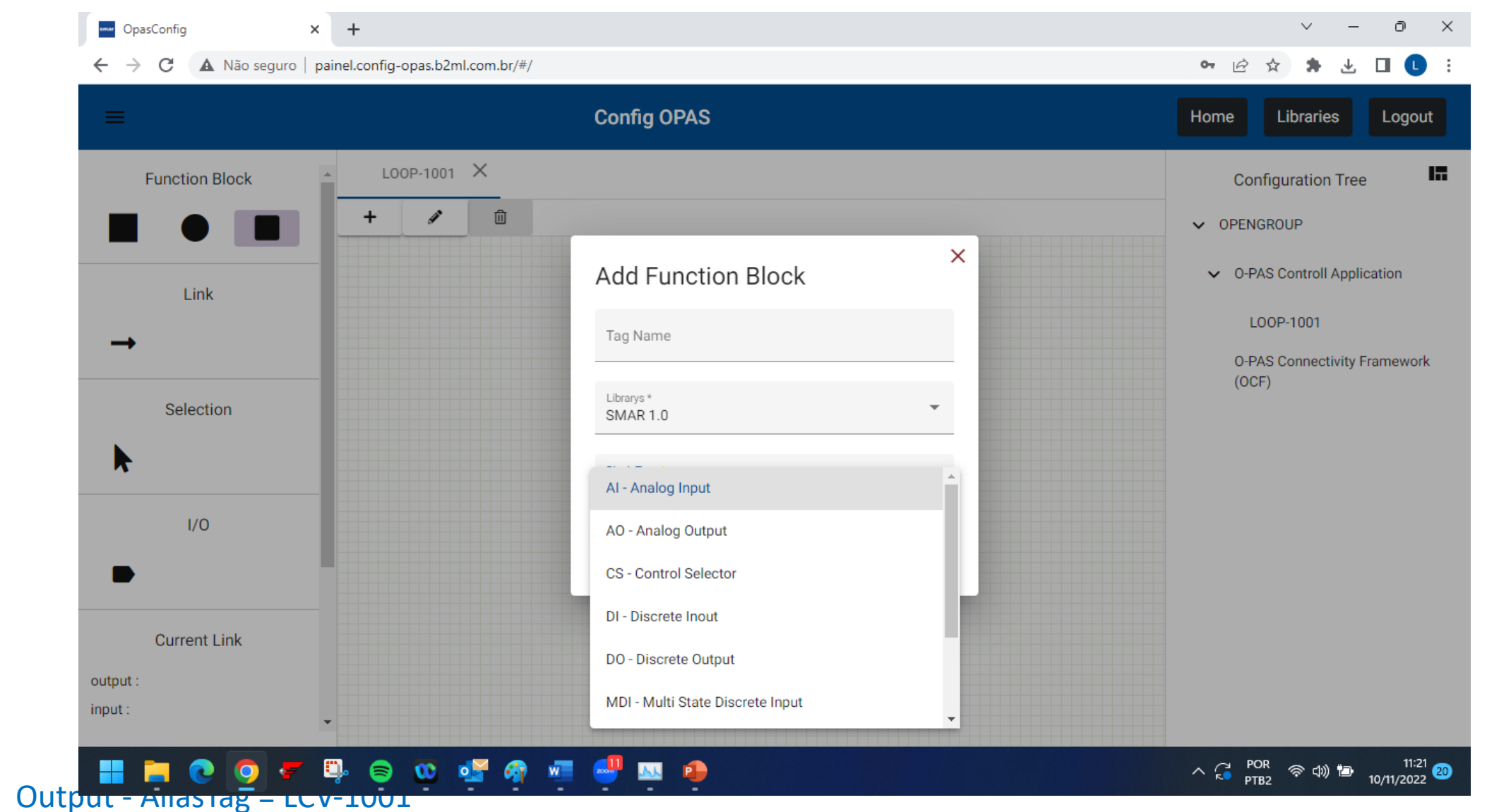

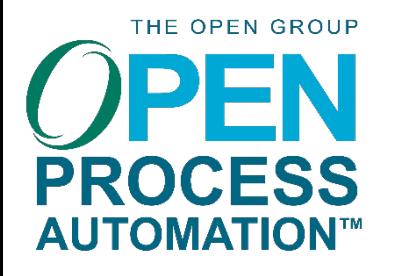

# SELECIONANDO ENTRADA E SAIDAS

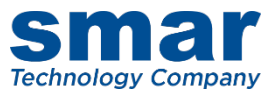

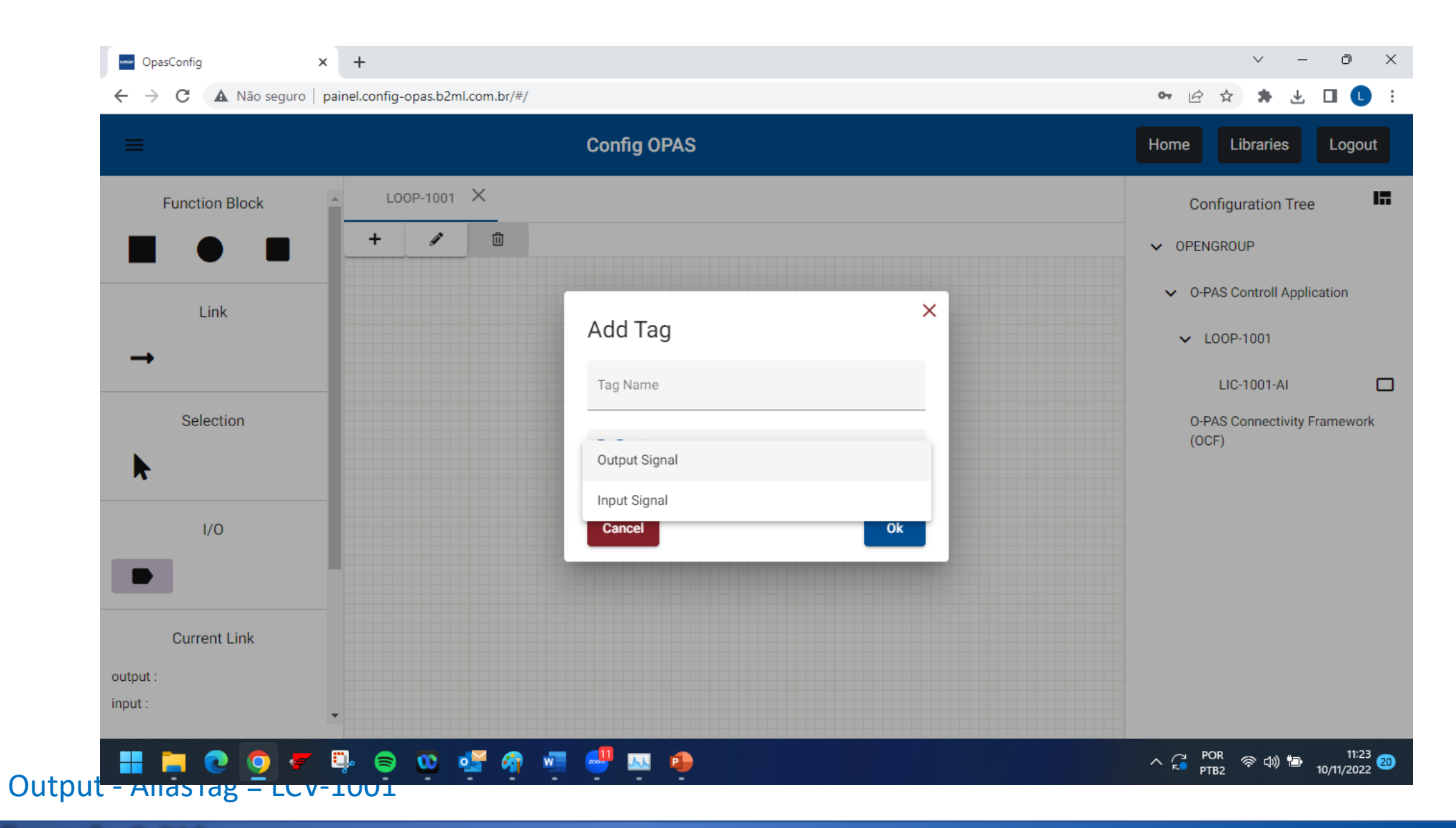

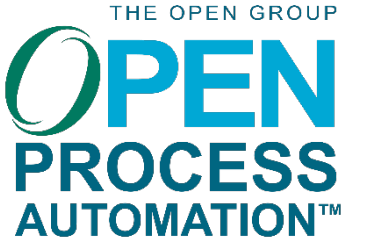

VISÃO LÓGICA

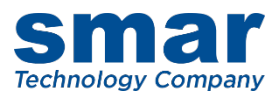

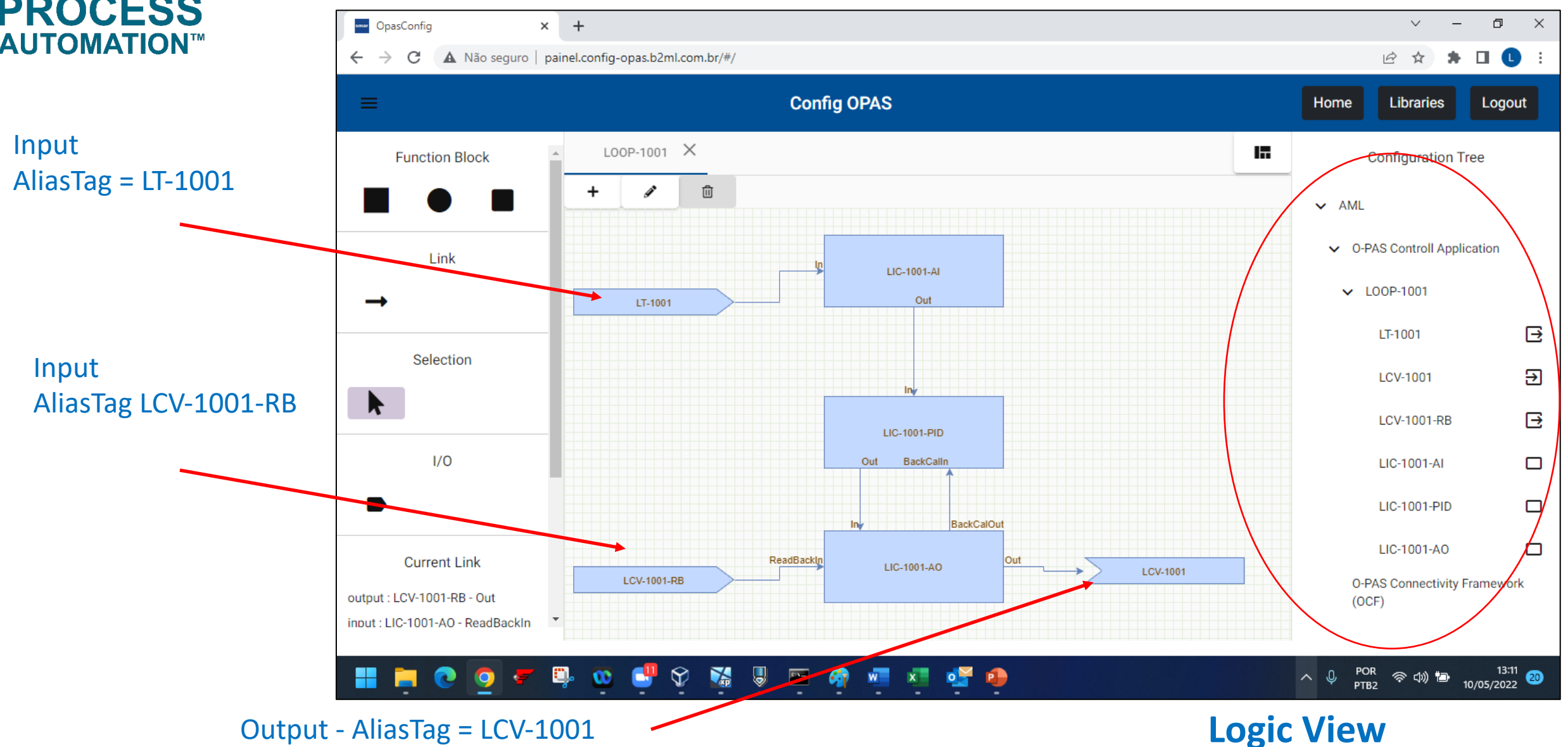

THE OPEN GROUP EN **PROCESS** 

 $\leftarrow$ 

 $\rightarrow$ 

۱ų

# ADICIONANDO OS DCNs

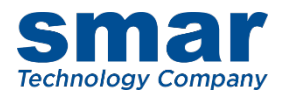

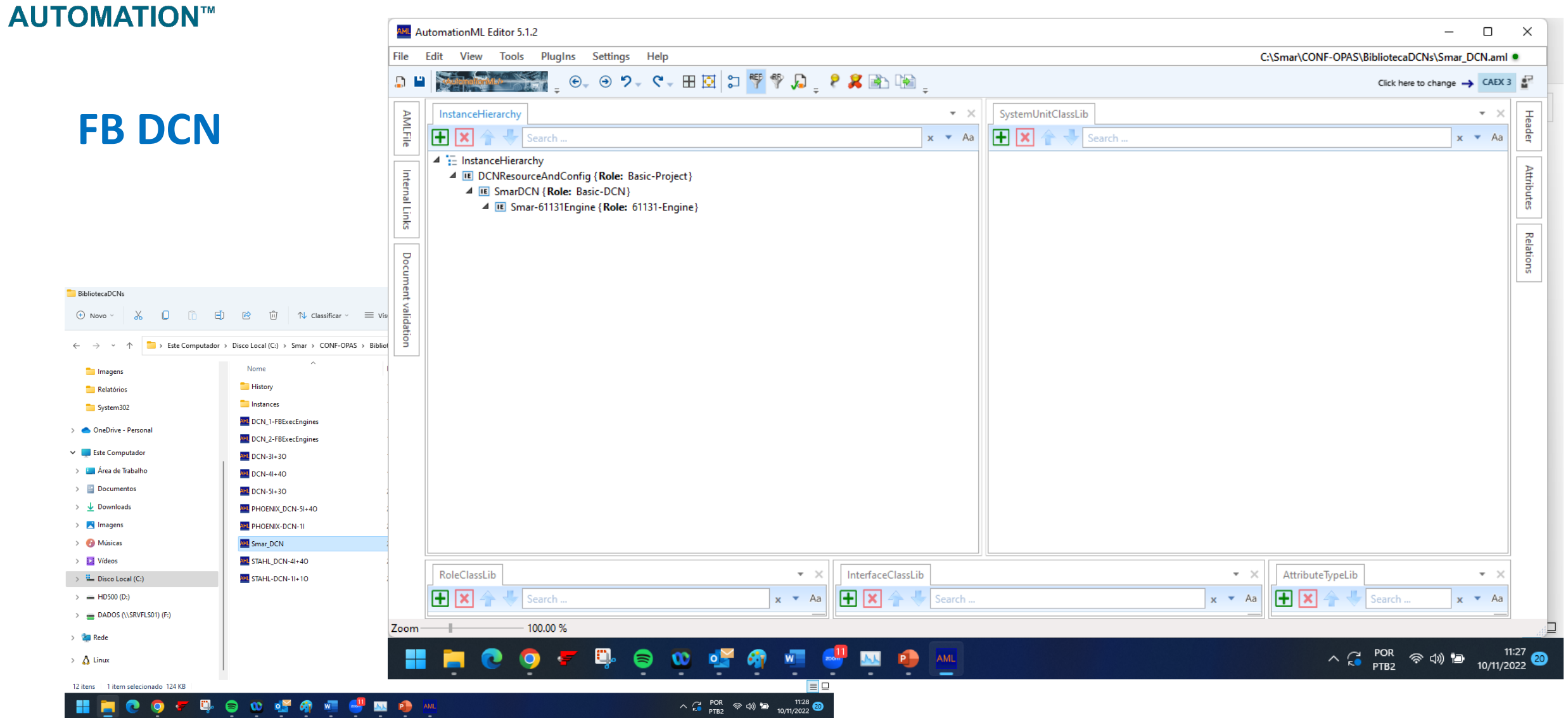

THE OPEN GROUP

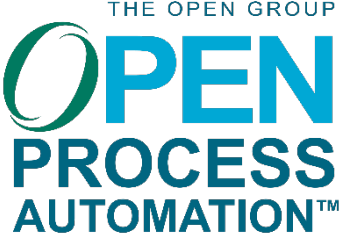

# ADICIONANDO OS DCNs

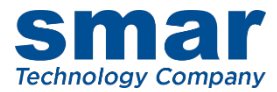

#### AML AutomationML Editor 5.1.2  $\Box$  $\times$  $\overline{\phantom{m}}$ File Fdit View Tools PlugIns **Settings** Help C:\Smar\CONF-OPAS\BibliotecaDCNs\DCN-3I+30.aml · **Koulumationisti**  $\Theta$  2.  $\sim$   $\theta$   $\equiv$   $\boxtimes$   $\mid$   $\cong$   $\frac{\pi}{2}$   $\frac{\pi}{2}$   $\oplus$   $\Box$   $\Box$   $\cong$   $\Box$  $\Theta$ D H Click here to change  $\rightarrow$  CAEX 3 SystemUnitClassLib **AMLFile** Header InstanceHierarchy  $\mathbf{v} \cdot \mathbf{x}$  $-2$ EX  $\rightarrow \leftarrow$  Search  $F[x]$  $x - Aa$  $x \rightarrow Aa$  $\rightarrow +$  Search **En** O-PAS-Basic-SystemUnitClassLib  $\blacktriangle$   $\equiv$  InstanceHierarchy Attributes  $\overline{z}$ 4 E SmarDCNConfig { Role: Basic-Project } **Et O-PAS-Alarm-SystemUnitClassLib** 4 **E** TagList { Role: Basic-TagList } **Et O-PAS-FunctionBlocks-BaseSystemUnitClassLib** LT-1001 { Role: Basic-Signa **DE PY001 {Role: Basic-Signal} Relations** FI001 {Role: Basic-Signal} **DE FY001 {Role: Basic-Signal}**  $\Box$  $\triangleright$  IE TI001 {Role: Basic-Signal} FILE TY001 { Role: Basic-Signal} 4 IE DCNwithIOs { Role: Basic-DCN} 4 E DCNwithIOs-IOEngine { Role: Basic-IOServiceEngine} **E** InputFromSensor1 **DE OutputToActuator1 E** InputFromSensor2 **DE OutputToActuator2 E** InputFromSensor3 **E** OutputToActuator3 RoleClassLib  $\tau-\times$ InterfaceClassLib AttributeTypeLib  $\tau-\times$  $\tau$   $\;$   $\!\times$ 田冈 田冈 Æ Search.  $x \rightarrow Aa$  $\blacktriangleright$   $\blacktriangleright$  Search  $x - Aa$  $x \rightarrow Aa$ 100.00% Zoom **O 0 4 4 4**  $\mathbf{E}$ へ  $C_{\text{PTB2}}^{POR}$  ⊗ (1) 10/11/2022 ◎ æ  $\bullet$  $\bullet$  $\mathbf{M}$ **P** AML **P**  $\cdot$

# **I/O DCN**

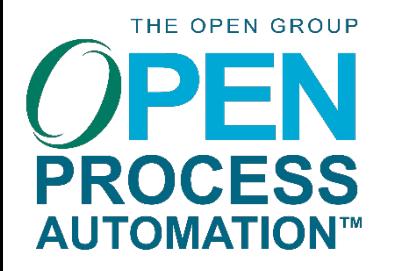

# VISÃO FÍSICA/DISTRIBUIÇÃO

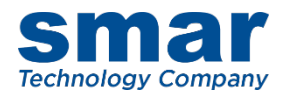

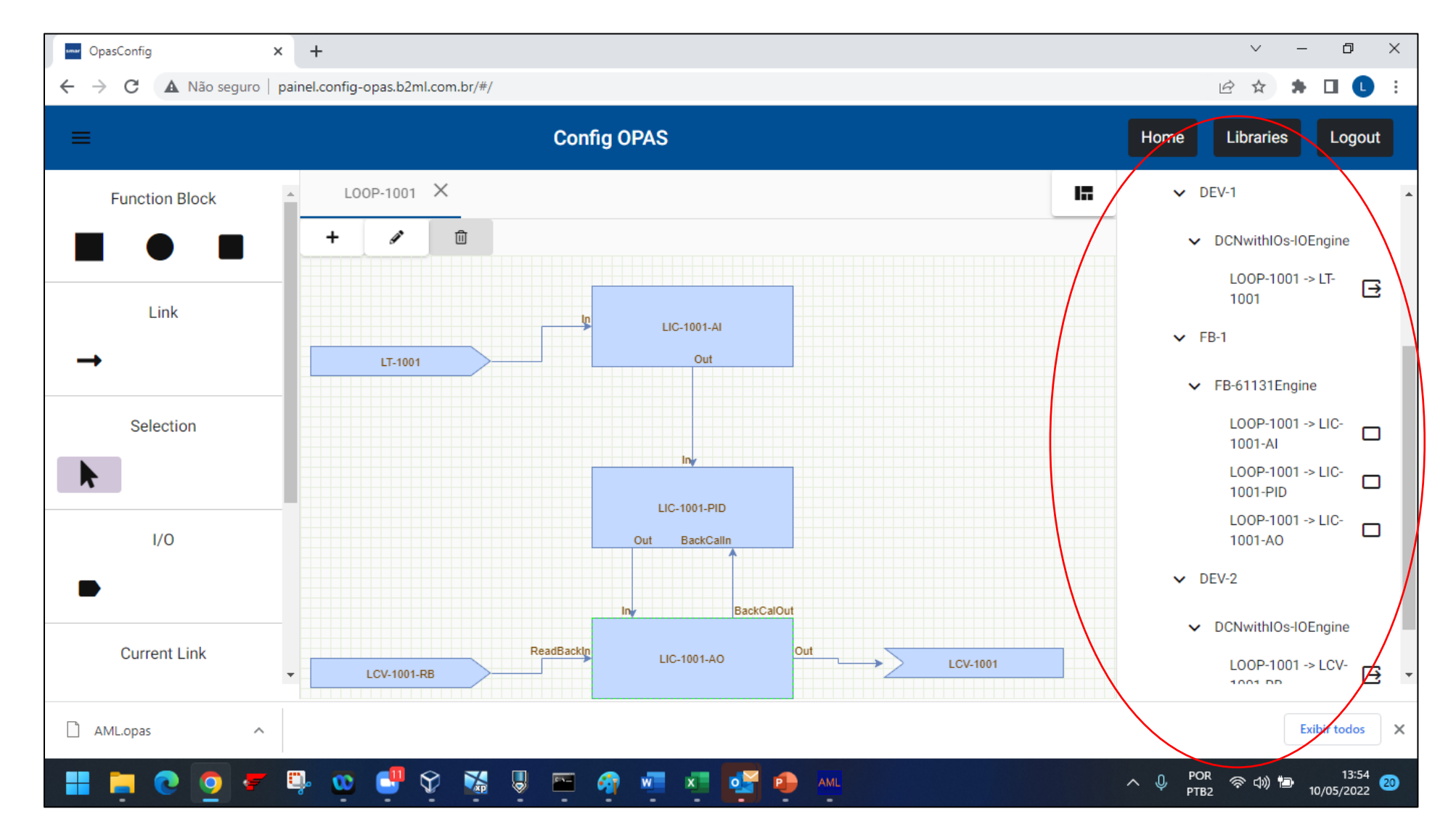

#### **Physical View**

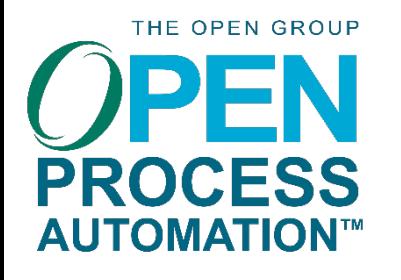

## **Conexão entre OCFB\_In e entrada do bloco funcional: LIC-1001-AI\_OCFB\_IN\_In e LIC-1001-AI.In**

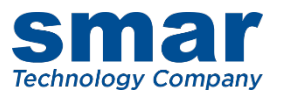

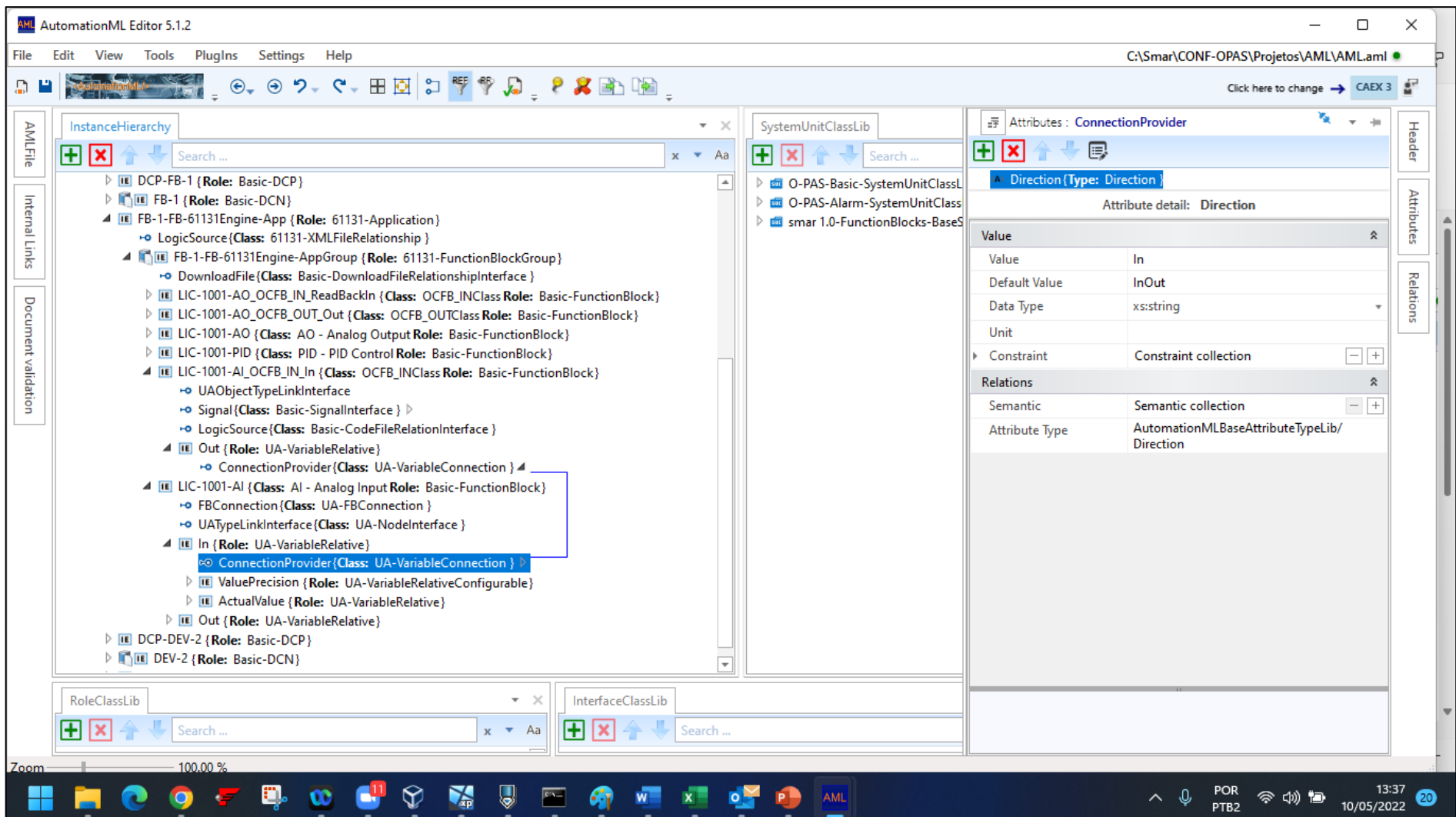

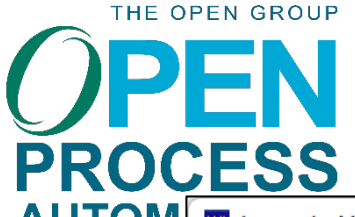

#### **Conexão entre os blocos: LIC-1001-PID.Out e LIC-1001-AO.In**

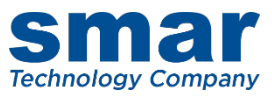

#### AUTOM AutomationML Editor 5.1.2  $\Box$  $\equiv$  $\times$ File Edit View Tools PlugIns Settings Help C:\Smar\CONF-OPAS\Projetos\AML\AML.aml . ●●●●●●■図に撃撃ね」を8画画 £. Click here to change > CAEX 3  $\mathbf{z}_\mathrm{in}$ **Fig. Attributes: ConnectionProvider Jun AMLFile** InstanceHierarchy  $\times$ SystemUnitClassLib **Header** 厚 田冈  $F\mathbf{E}$  $x - a$ Search... Search. **Direction (Type: Direction** ≖ **ED** O-PAS-Basic-SystemUnitClassL +0 LogicSource{Class: 61131-XMLFileRelationship ] **Attributes** Internal Links 4 | E FB-1-FB-61131Engine-AppGroup { Role: 61131-FunctionBlockGroup} **Ext** O-PAS-Alarm-SystemUnitClass **Attribute detail: Direction** smar 1.0-FunctionBlocks-BaseS +0 DownloadFile{Class: Basic-DownloadFileRelationshipInterface} Value 소 > III LIC-1001-AO\_OCFB\_IN\_ReadBackIn {Class: OCFB\_INClass Role: Basic-FunctionBlock} Out Value > III LIC-1001-AO\_OCFB\_OUT\_Out {Class: OCFB\_OUTClass Role: Basic-FunctionBlock} Relations 4 III LIC-1001-AO {Class: AO - Analog Output Role: Basic-FunctionBlock} **Default Value InOut** +0 FBConnection{Class: UA-FBConnection } Document validation Data Type xs:string +0 UATypeLinkInterface{Class: UA-NodeInterface } Unit 4 III In { Role: UA-VariableRelative}  $-$  + Constraint **Constraint collection** +0 ConnectionProvider{Class: UA-VariableConnection }  $\triangleright$ > III ValuePrecision { Role: UA-VariableRelativeConfigurable } Relations  $\hat{\mathbf{x}}$ **DE ActualValue { Role: UA-VariableRelative }**  $+$ Semantic Semantic collection **DEL Out {Role: UA-VariableRelative}** AutomationMLBaseAttributeTypeLib/ Attribute Type **DE ReadBackIn { Role: UA-VariableRelative} Direction DE BackCalOut { Role: UA-VariableRelative }** 4 III LIC-1001-PID {Class: PID - PID Control Role: Basic-FunctionBlock} +0 FBConnection{Class: UA-FBConnection } +0 UATypeLinkInterface{Class: UA-NodeInterface} I III In { Role: UA-VariableRelative} 4 III Out { Role: UA-VariableRelative } © ConnectionProvider{Class: UA-VariableConnection } > III ValuePrecision { Role: UA-VariableRelativeConfigurable } **DE ActualValue { Role: UA-VariableRelative} DE BackCalOut { Role: UA-VariableRelative } DE BackCalln { Role: UA-VariableRelative }** IL RemoteCascadeIn { Role: UA-VariableRelative }  $\overline{\phantom{0}}$ RoleClassLib  $- \times$ InterfaceClassLib Ŧ Search .. Search ..  $x \bullet Aa$ 100.00 % **Zoom**

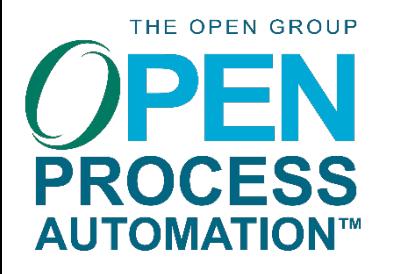

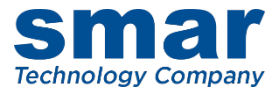

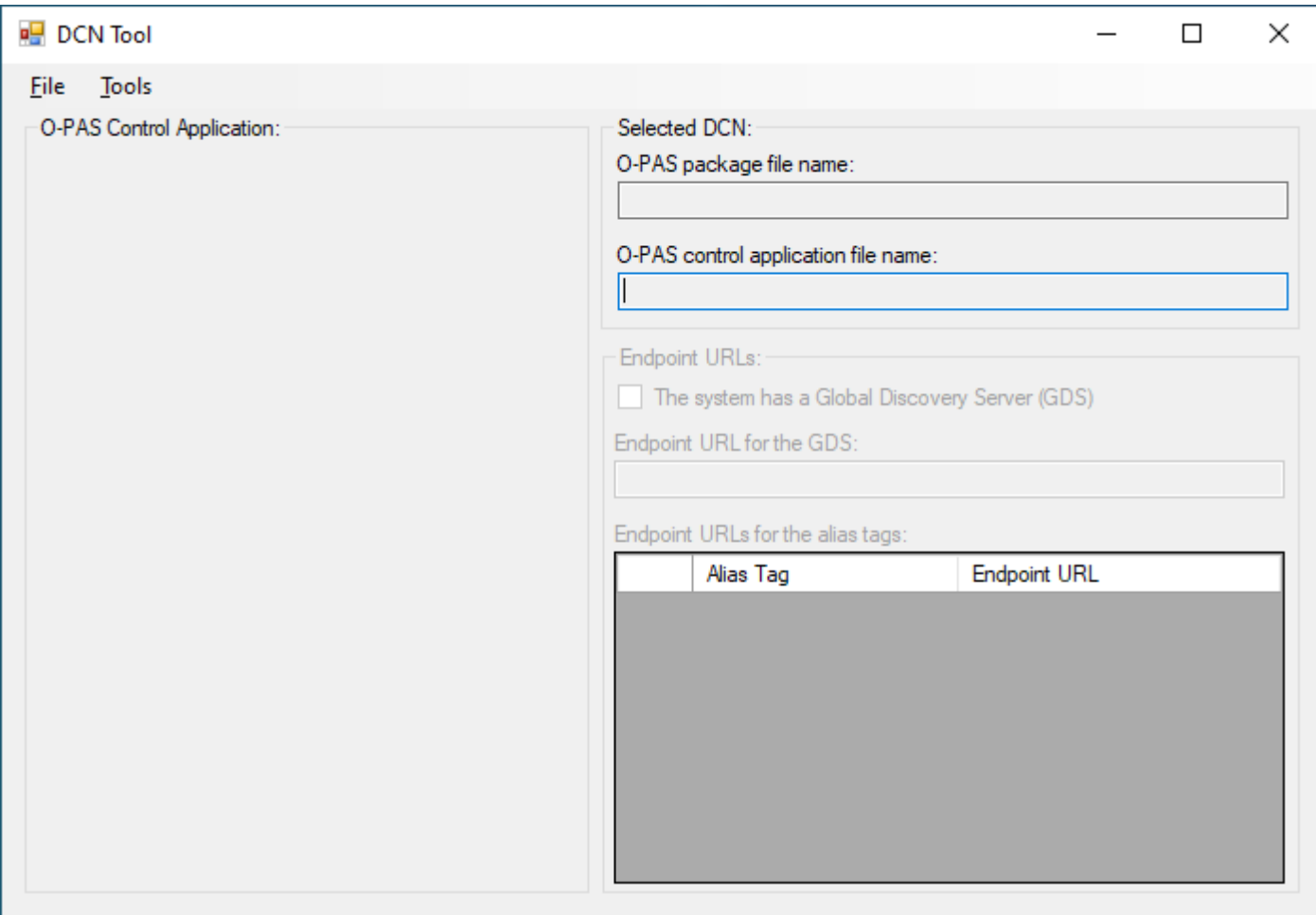

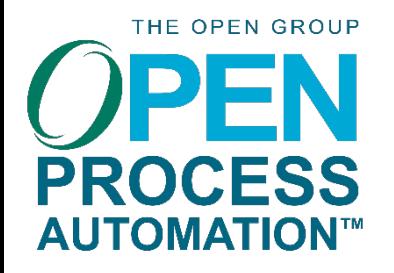

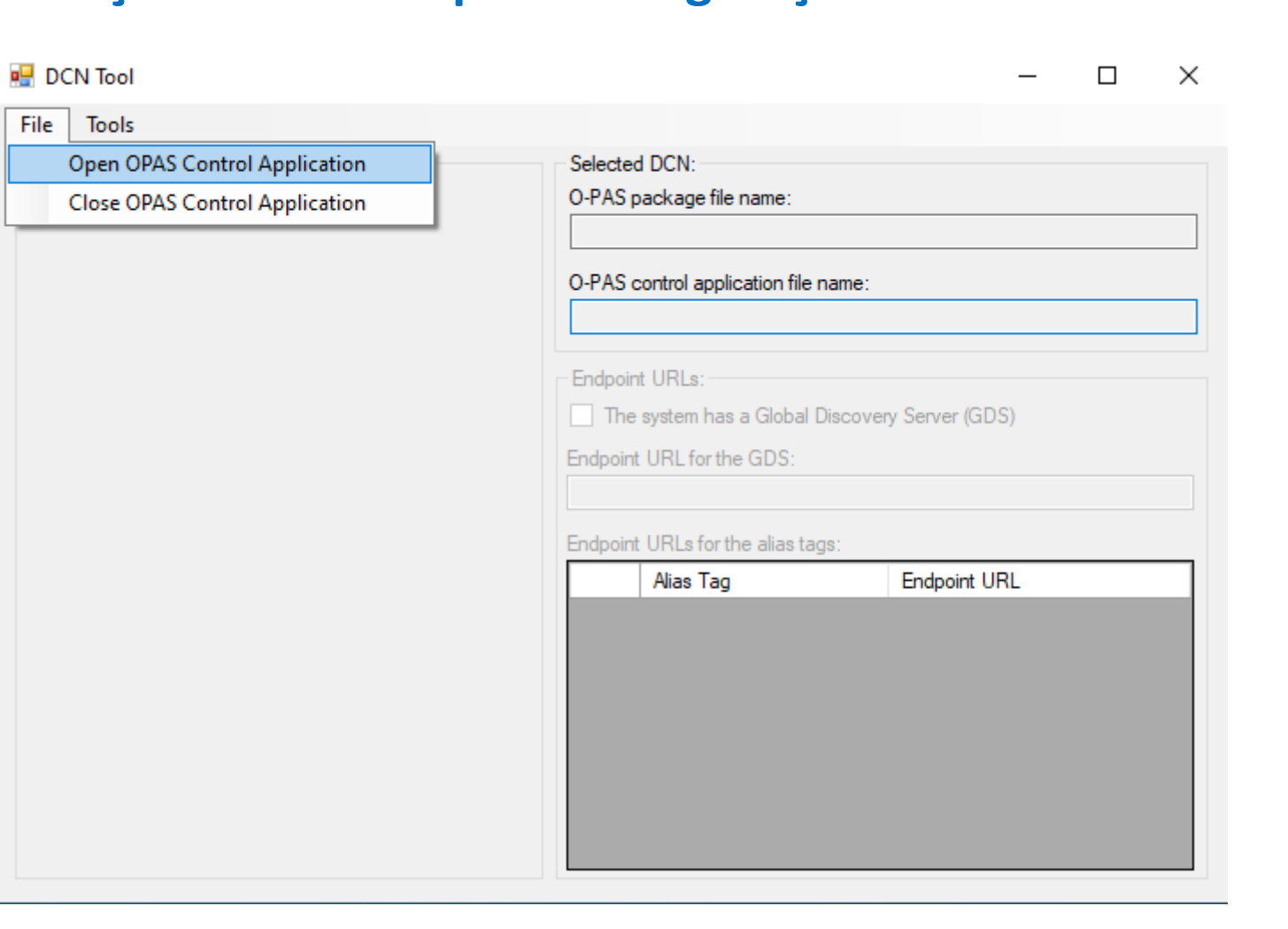

# THE OPEN GROUP **PROCESS AUTOMATION™**

# **DCN Tools**

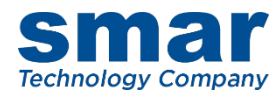

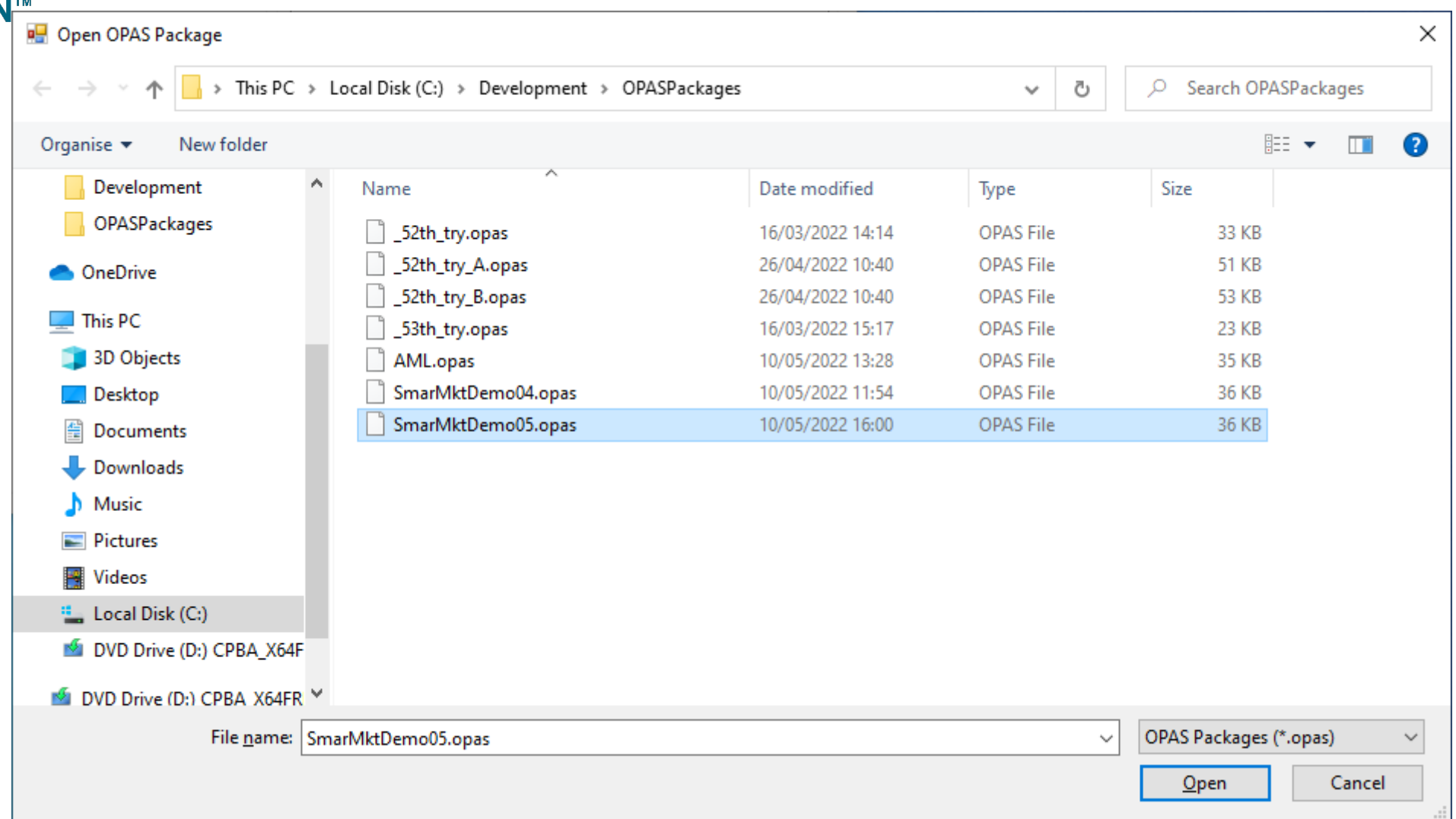

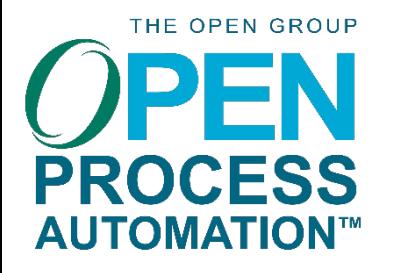

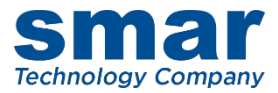

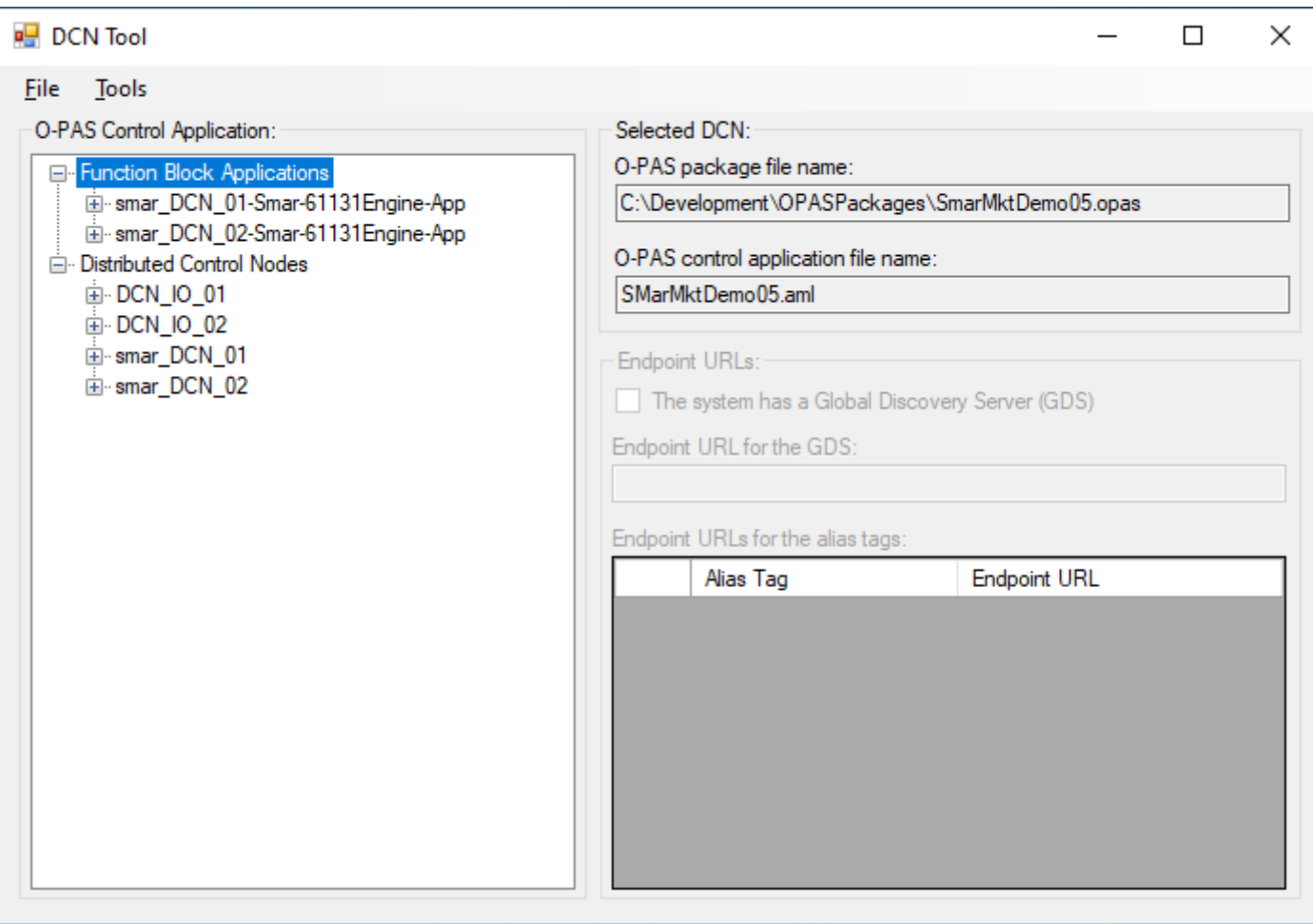

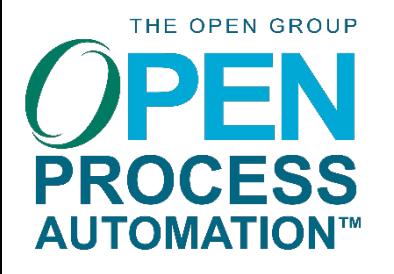

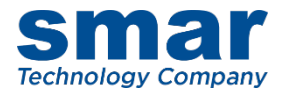

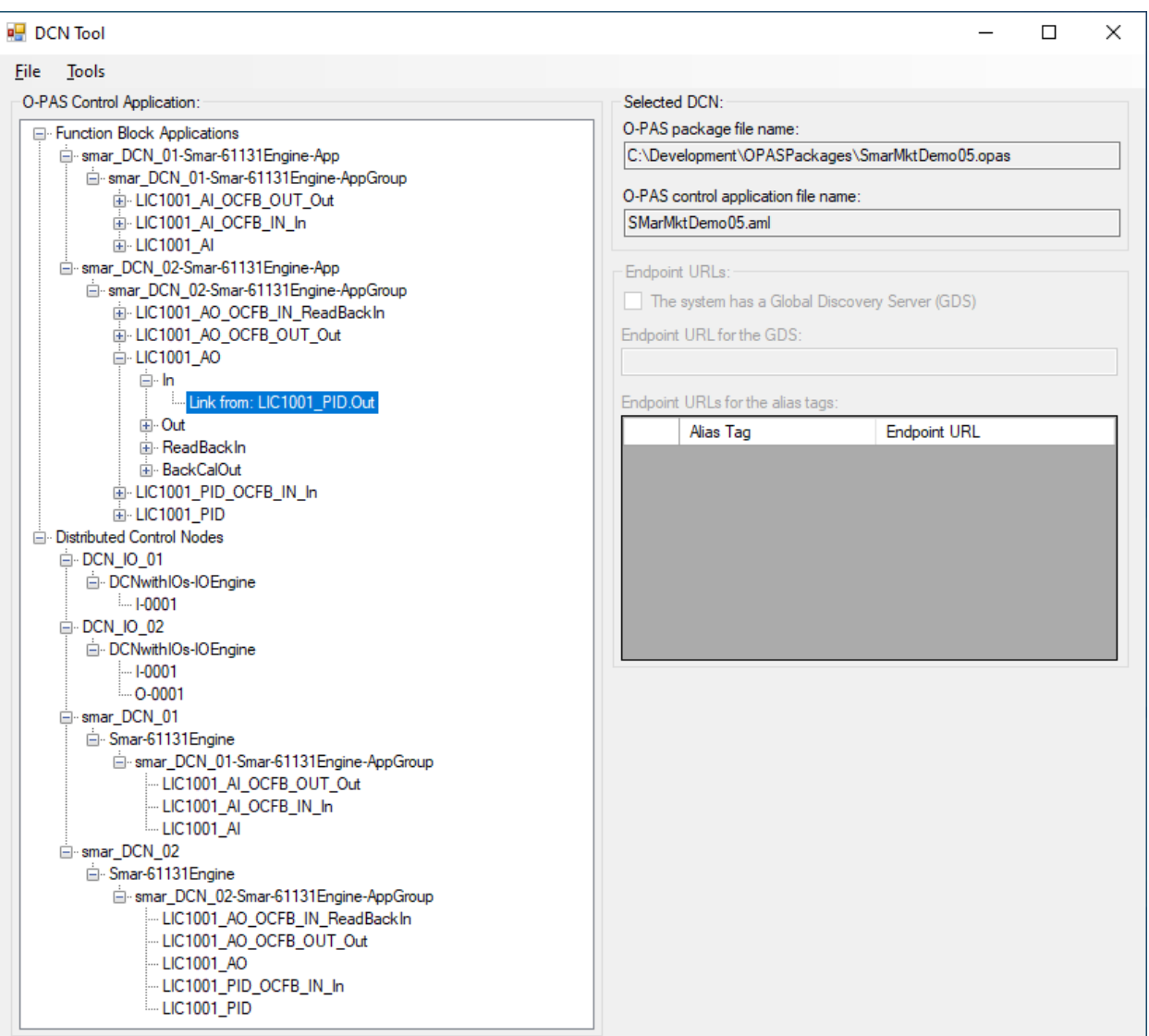

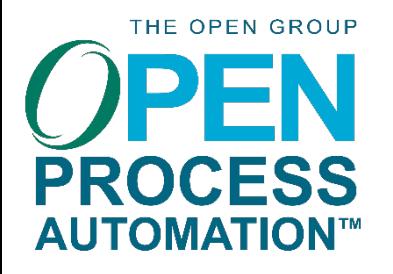

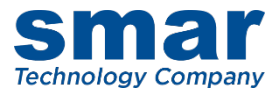

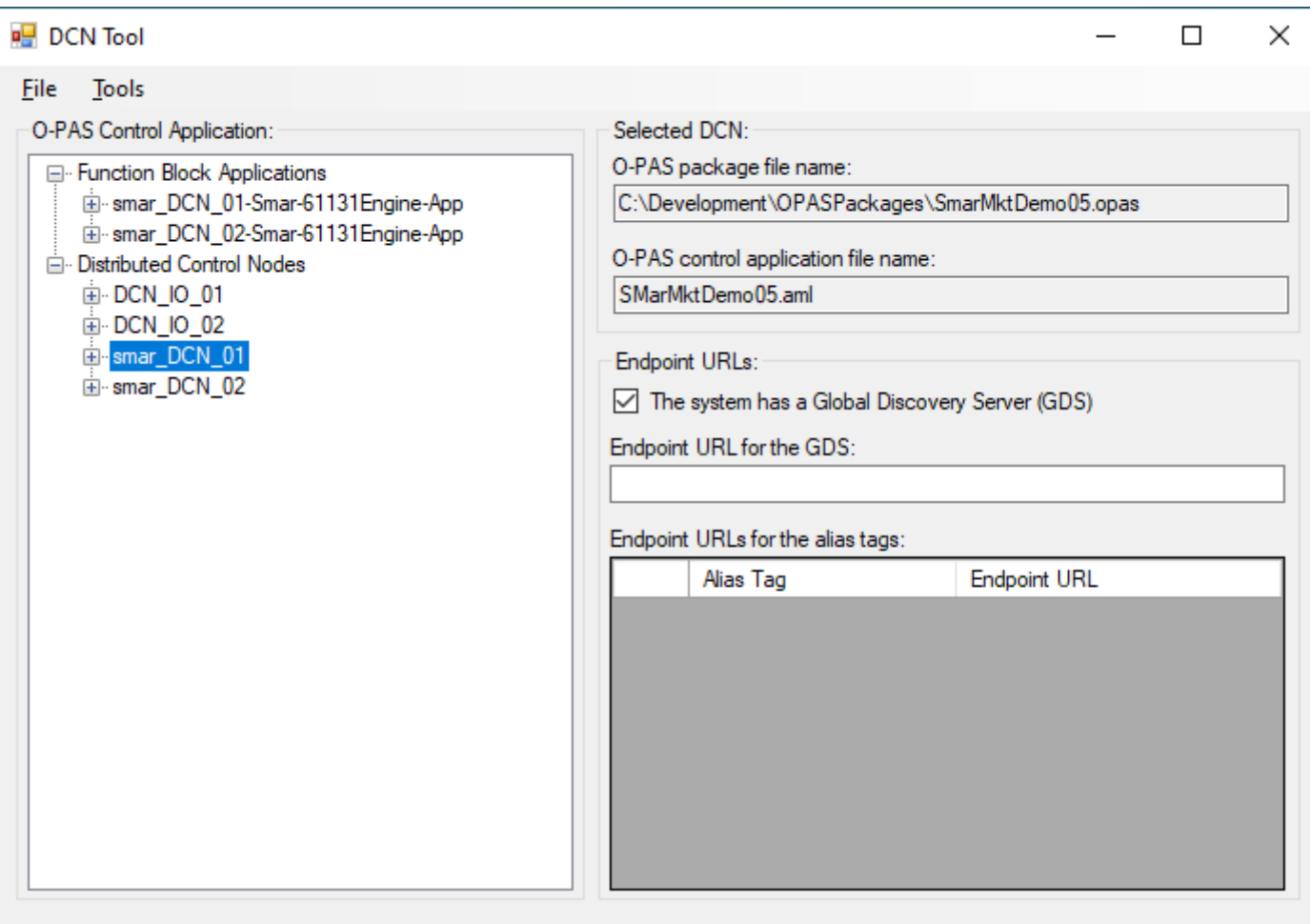

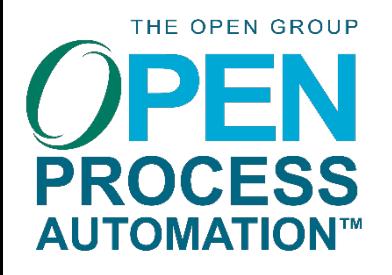

# **DCN Tools Geração dos dados para configuração dos containers**

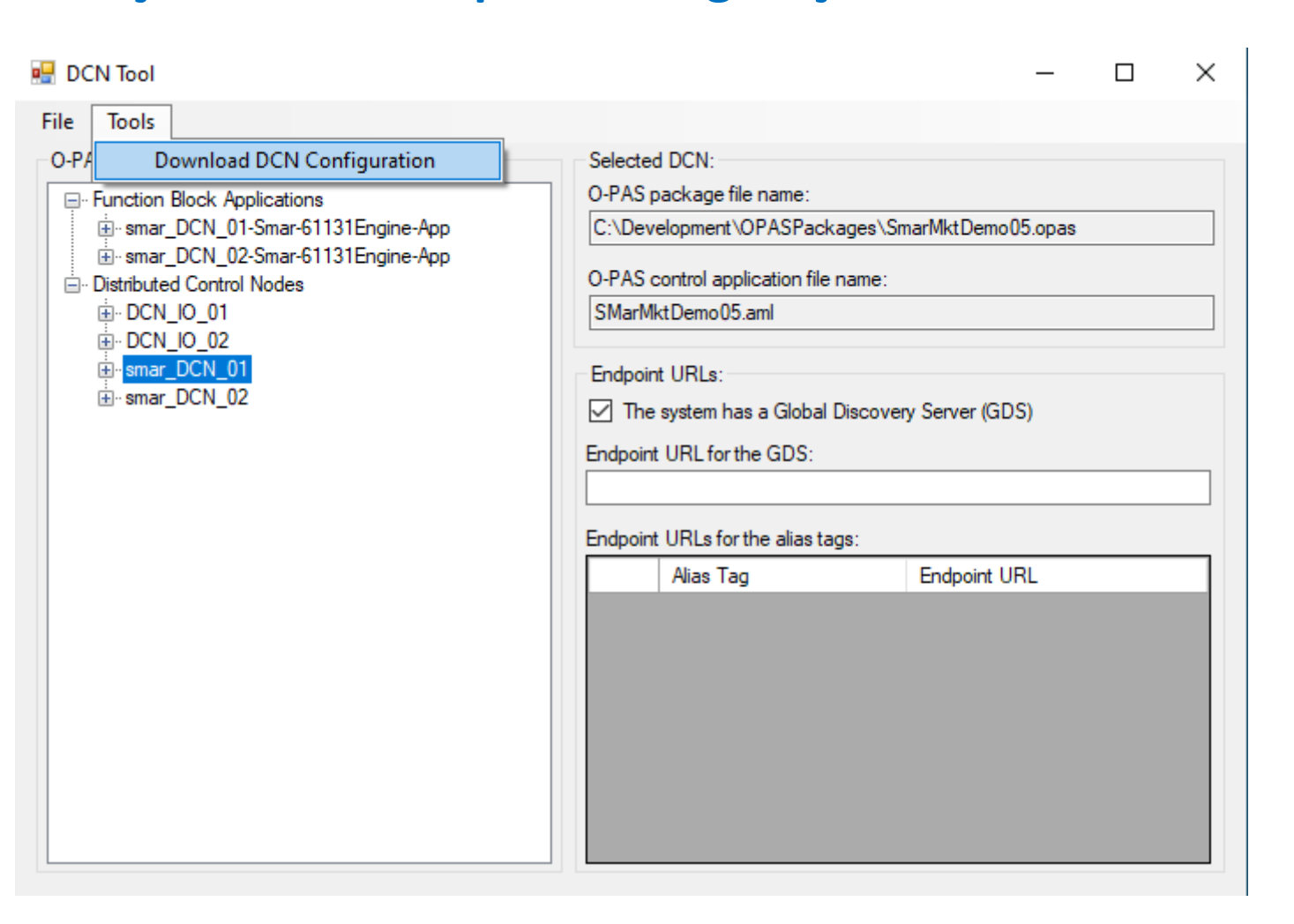

**Technology Company** 

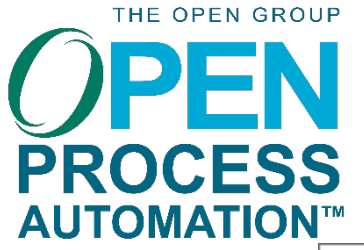

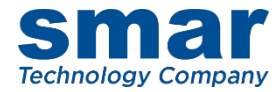

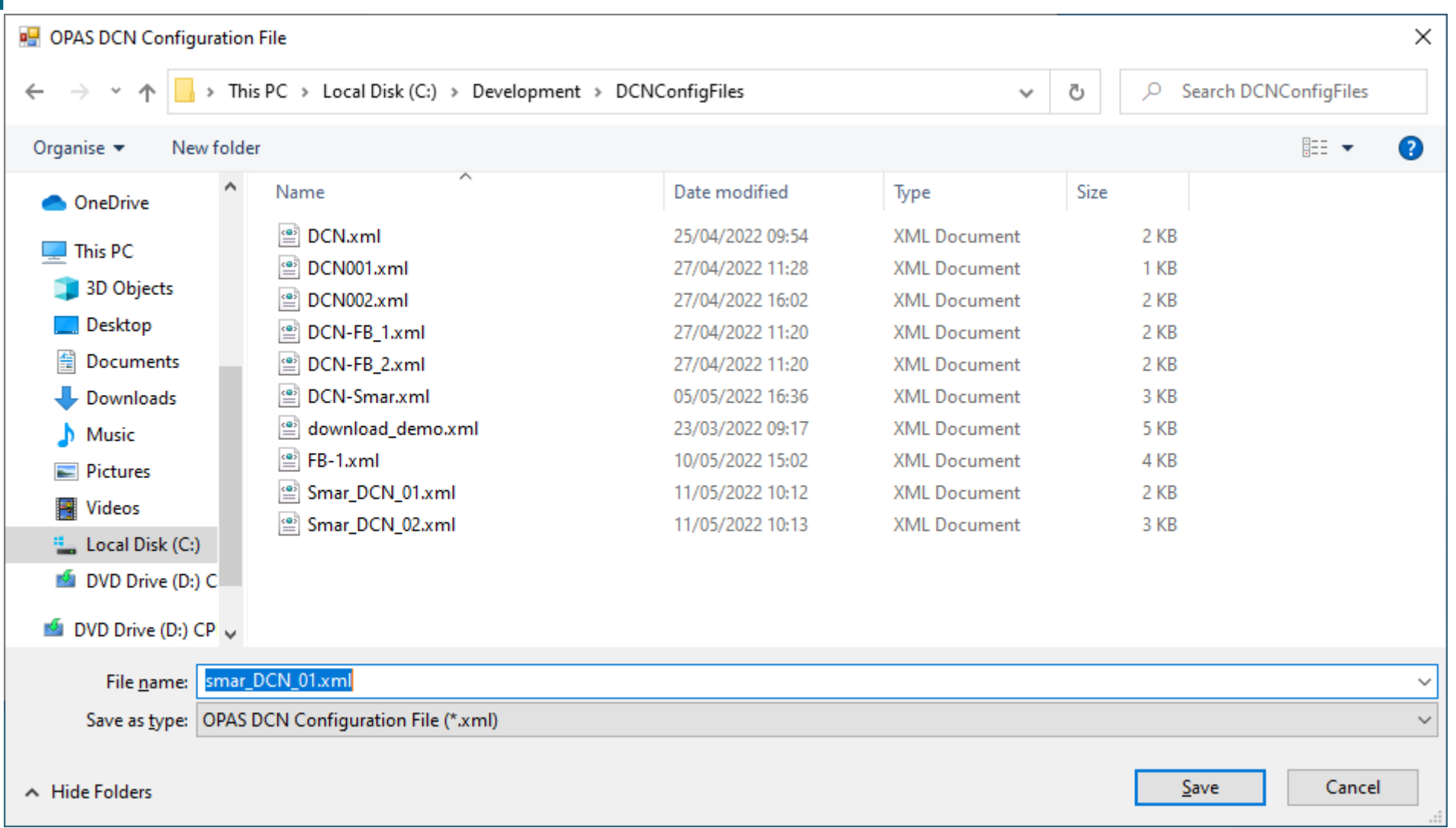

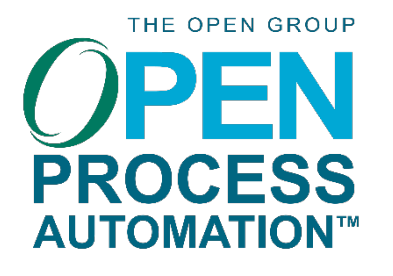

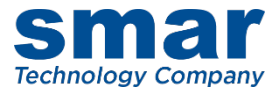

```
\Box\times\overline{\phantom{0}}9- 命☆戀 !
        [e] C:\Development\DCNConfigFiles\Smar_DCN_01.xml
                                                                 ▼ C | Search...
C:\Development\DCNConfi... ×
  <?xml version="1.0" encoding="UTF-8"?>
 - <DCNConfiguration DCNTag="smar_DCN_01">
    - <UANodeset>
       - <NamespaceUris>
            <Uri>https://www.opengroup.org/open-process-automation/O-PAS/Base</Uri>
            <Uri>https://www.opengroup.org/open-process-automation/0-PAS/%20FunctionBlocks</Uri>
         </NamespaceUris>
     </UANodeset>
    - < UAGlobalDiscoveryServer>
         <SystemHasGDS>No</SystemHasGDS>
     </UAGlobalDiscoveryServer>
    - <FBExecutionEngine Tag="Smar-61131Engine">
       - <FunctionBlocks>
          - <FunctionBlock Tag="LIC1001_AI">
                <FunctionBlockType UANodeId="ns=2;i=1003">AI - Analog Input</FunctionBlockType>
            </FunctionBlock>
         </FunctionBlocks>
         <FunctionBlockLinks/>
       - <0CFBs>
          - < OCFB Tag="LIC1001_AI_OCFB_OUT_Out">
                <FunctionBlockType UANodeId="ns=1;i=1011">OCFB_OUTClass</FunctionBlockType>
                <AliasTag>LIC1001_AI.Out</AliasTag>
            </OCFB>- < OCFB Tag="LIC1001_AI_OCFB_IN_In">
                <FunctionBlockType UANodeId="ns=1;i=1012">OCFB_INClass</FunctionBlockType>
                <AliasTag>LT1001</AliasTag>
                <EndpointURL>http://poe-qualquer-coisa.com/depois-a-gente-muda:4840</EndpointURL>
            </OCFB>
         </OCFBs>- < OCFBLinks>
          - < OCFBLink>
                <From ParameterName="Out" BlockTag="LIC1001_AI_OCFB_IN_In"/>
                <To ParameterName="In" BlockTag="LIC1001_AI"/>
            </OCFBLink>
          - < OCFBLink>
                <From ParameterName="Out" BlockTag="LIC1001_AI"/>
                <To ParameterName="In" BlockTag="LIC1001_AI_OCFB_OUT_Out"/>
            </OCFBLink>
         </OCFBLinks>
     </FBExecutionEngine>
  </DCNConfiguration>
```
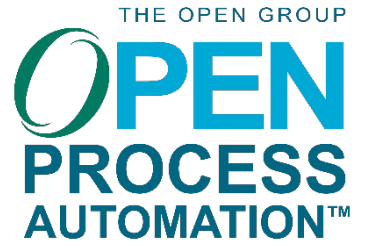

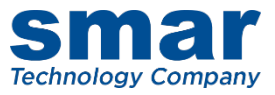

### **CONF\_OPAS**

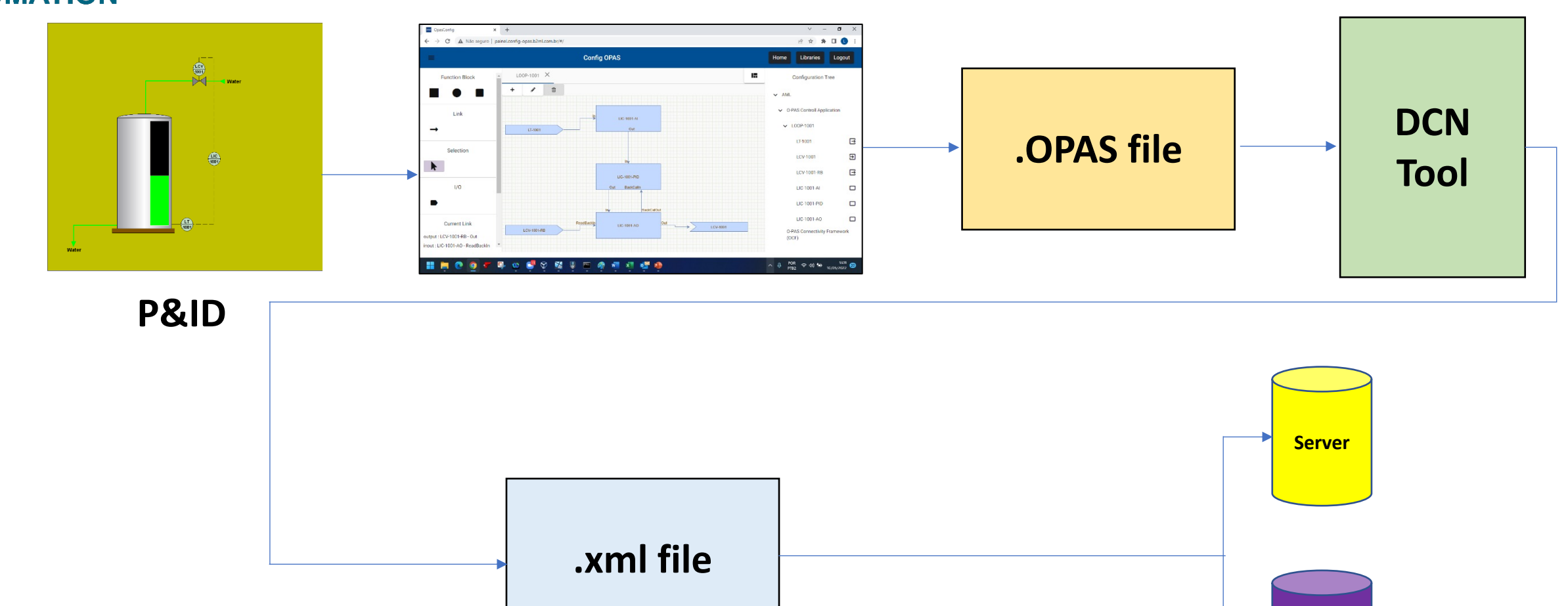

**FB Engine**

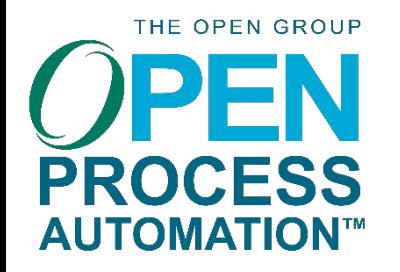

# DEMONSTRAÇÃO INTEGRAÇÃO COM SISTEMAS INSTALADOS

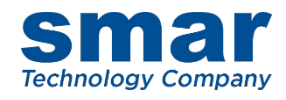

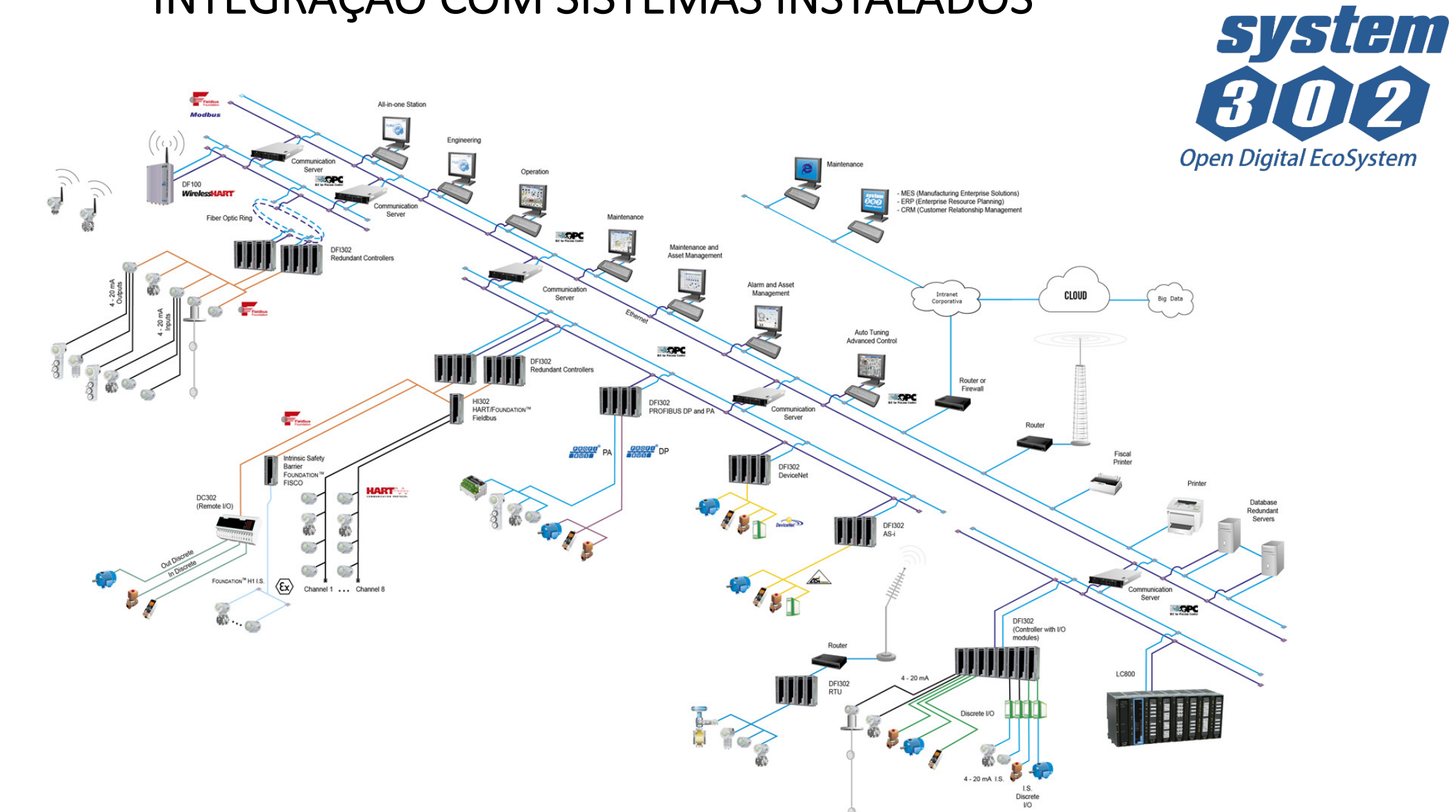

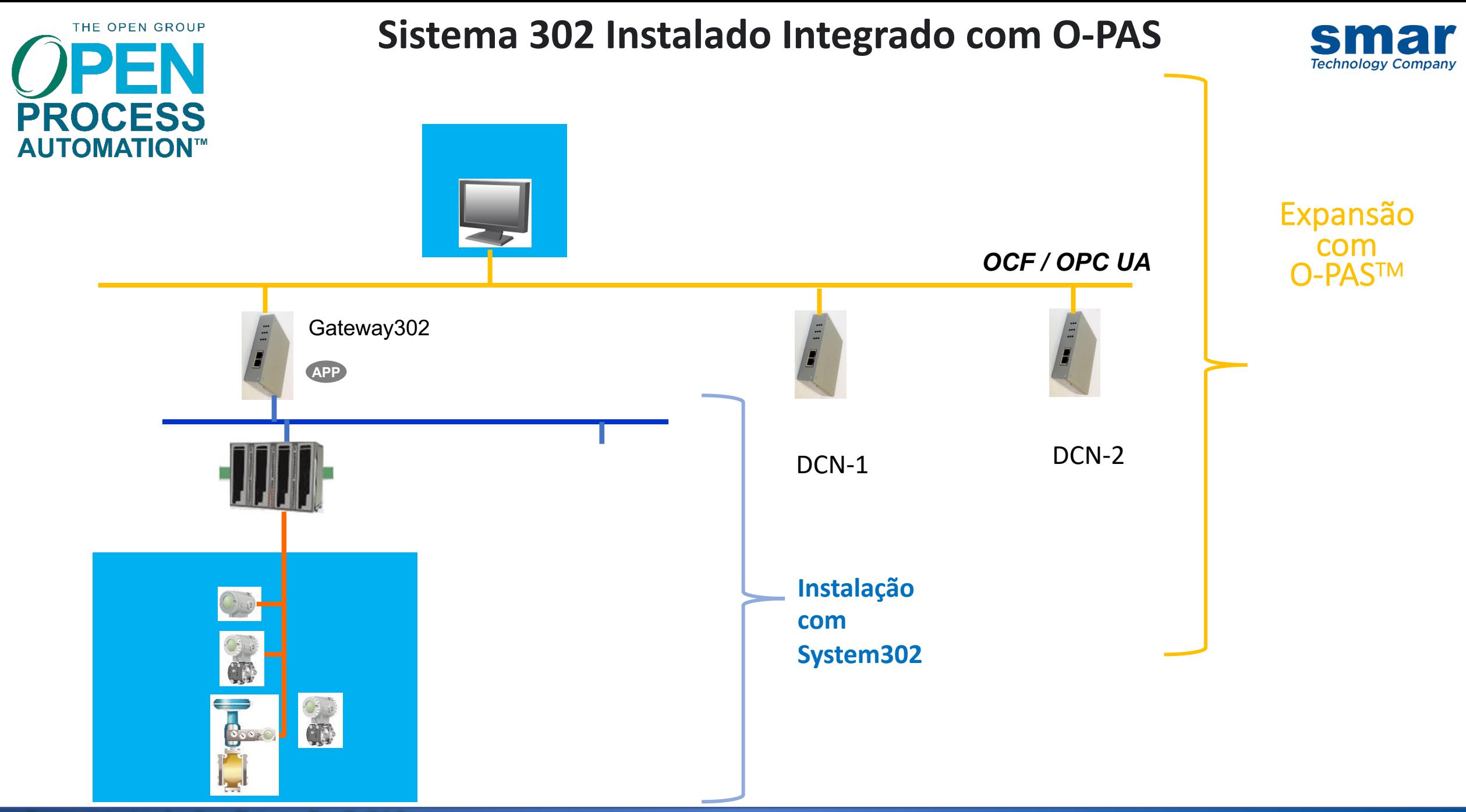